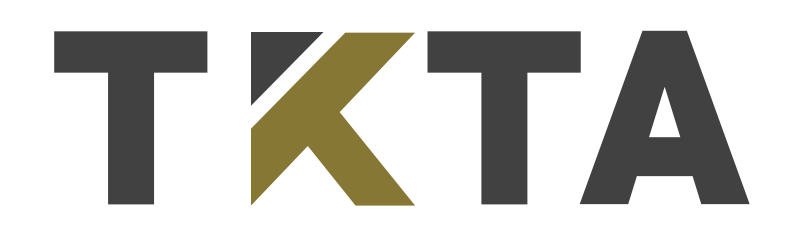

## Elektron ərizənin doldurulması haqqında

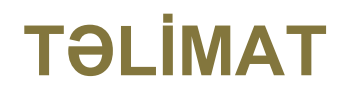

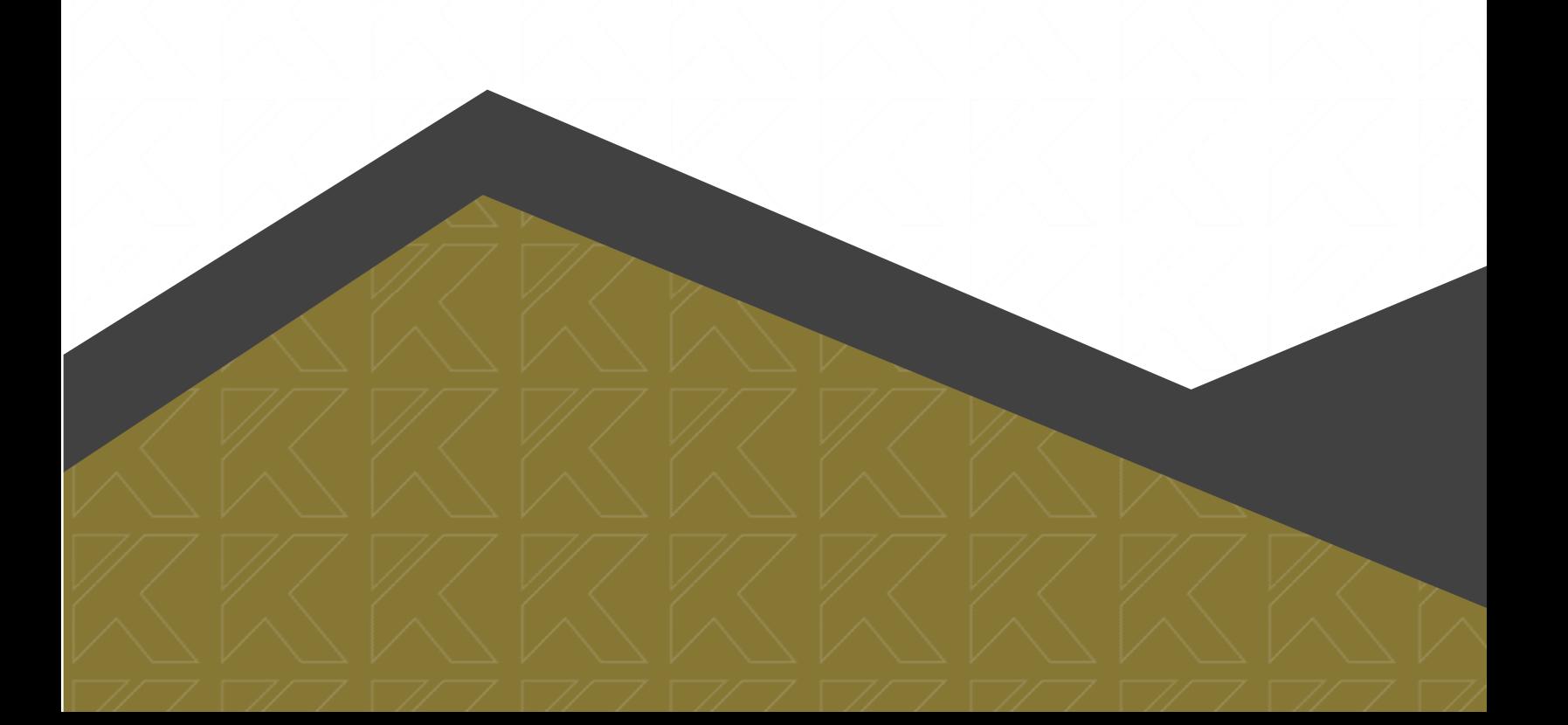

Yaradılan şəxsi kabinetdə **"Ərizə"** düyməsinə basdıqda **"Şəxsi məlumatlar", "Müraciət olunan təhsil səviyyəsi üzrə məlumat"**, **"Akademik göstəricilər və iş təcrübəsi"** və **"Sənədlər"** olmaqla, dörd bölmədən ibarət səhifəyə keçid edilir:

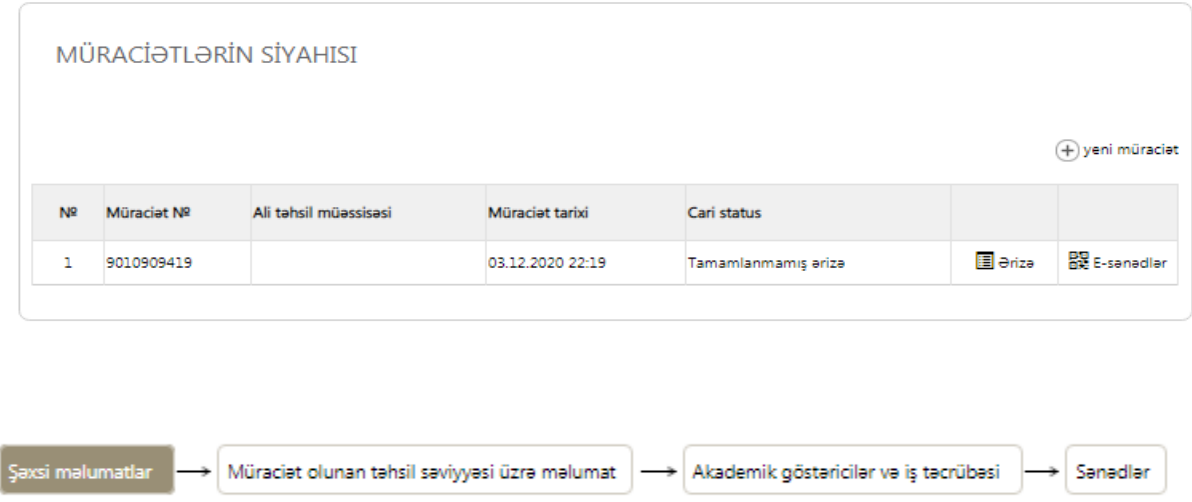

**"Şəxsi məlumatlar"** bölməsində müraciətçinin müvafiq şəxsi məlumatları ulduzla (\*) işarələnən bütün xanalarda mütləq şəkildə düzgün daxil edilməlidir:

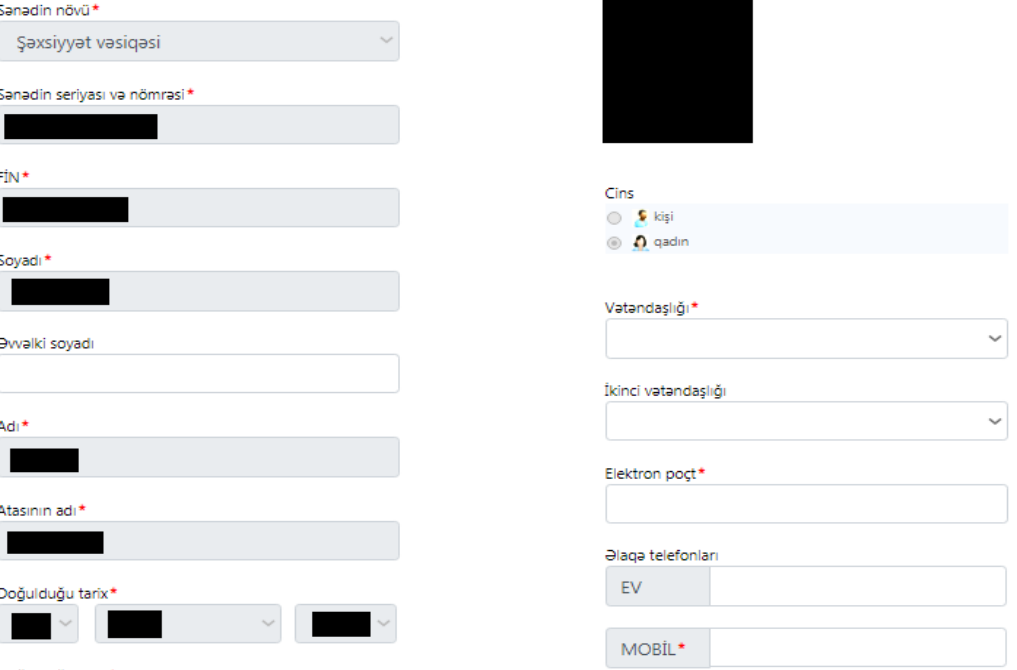

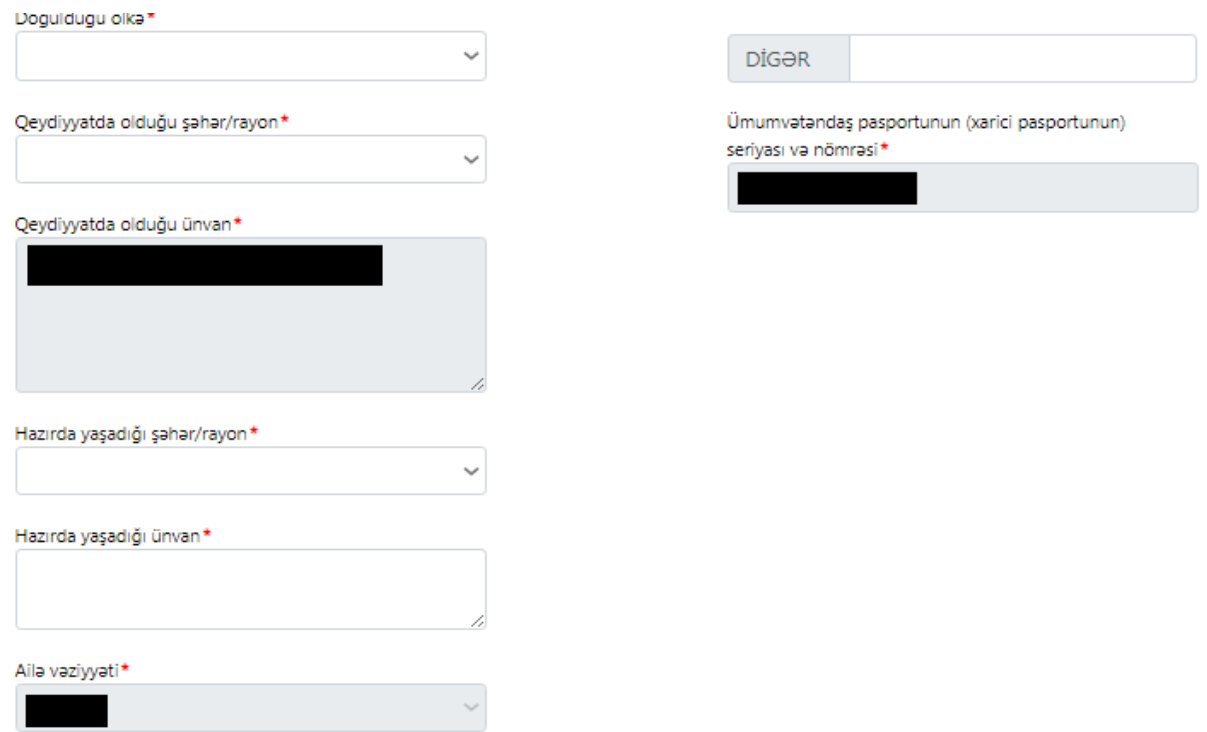

**"Müraciət olunan təhsil səviyyəsi üzrə məlumat"** bölməsində müraciətçinin təsdiq etdiyi xarici ali təhsil səviyyəsi üzrə müvafiq məlumatlar ulduzla (\*) işarələnən bütün xanalarda mütləq şəkildə düzgün daxil edilməlidir:

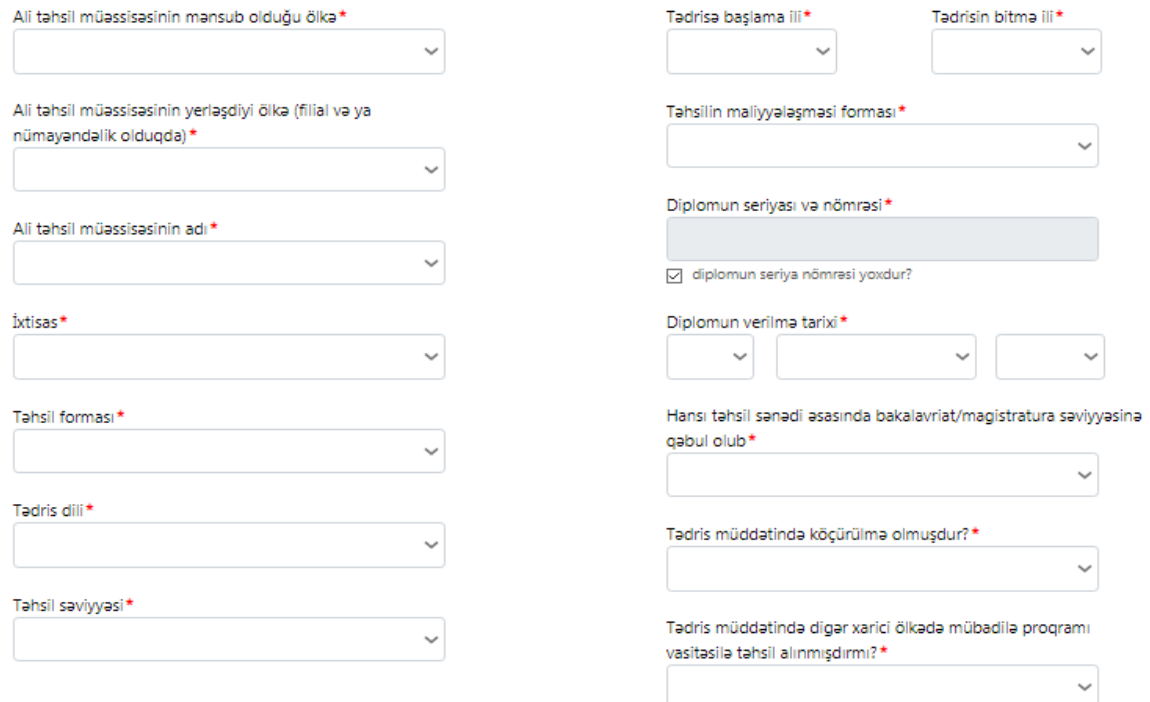

**"Akademik göstəricilər və iş təcrübəsi"** bölməsində müraciətçinin ümumi təhsili üzrə müvafiq məlumatlar ulduzla (\*) işarələnən bütün xanalarda mütləq şəkildə düzgün daxil edilməlidir. (\*) işarələnməyən bölmələrə məlumatların əlavə olunması mütləq deyildir.

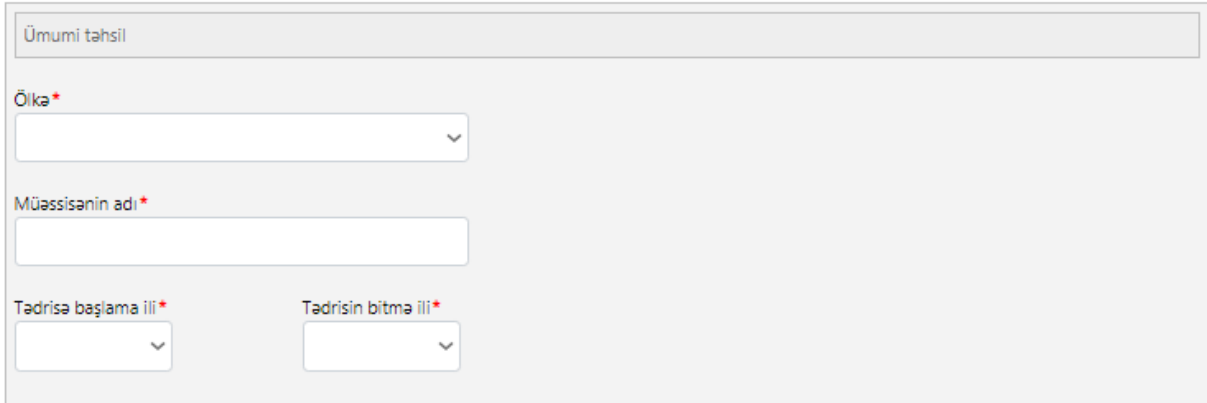

## Əlavə iş təcrübəsi

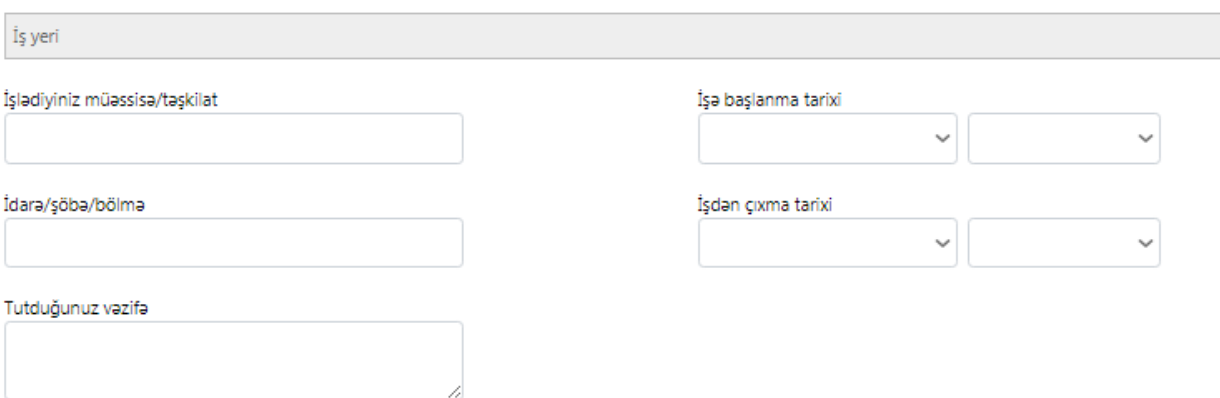

**"Sənədlər"** bölməsində siyahı üzrə müvafiq sənədlərin yüklənilməsi həyata keçirilir. Ulduzla (\*) işarələnən bütün sənədlər mütləq şəkildə əlavə olunmalıdır.

**Qeyd:** Tələb olunan hər bir sənəd, həcmi 5 MB-dan çox olmamaq şərti ilə PDF formatında yüklənilməlidir.

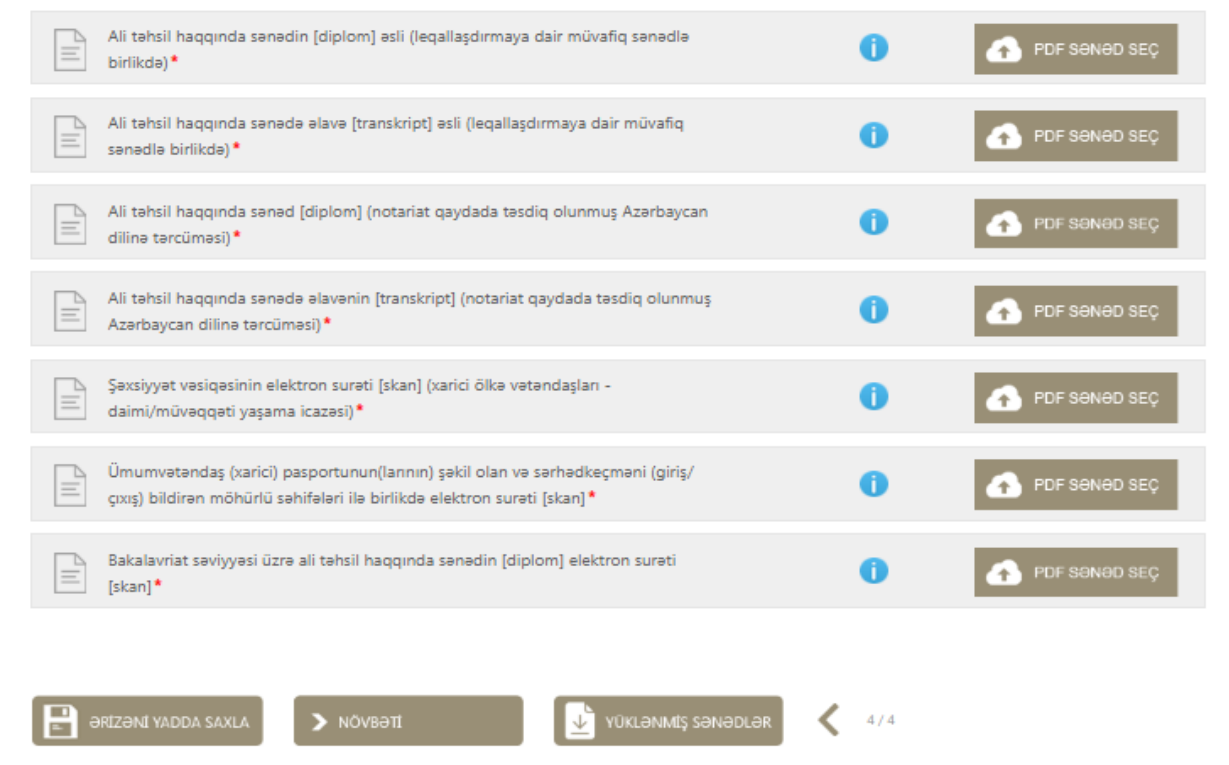

Elektron ərizə doldurulan zaman məlumat itkisinin qarşısını almaq məqsədi ilə **"Ərizəni yadda saxla"** düyməsini basmaq tövsiyyə olunur. Tələb olunan bütün məlumatların və sənədlərin düzgün qaydada yüklənildiyindən, eləcə də, ödənişin həyata keçirildiyindən əmin olduqda **"Növbəti"** düyməsinə basmaqla, ərizənin təsdiq edilməsi üçün yekun mərhələyə keçid edilir:

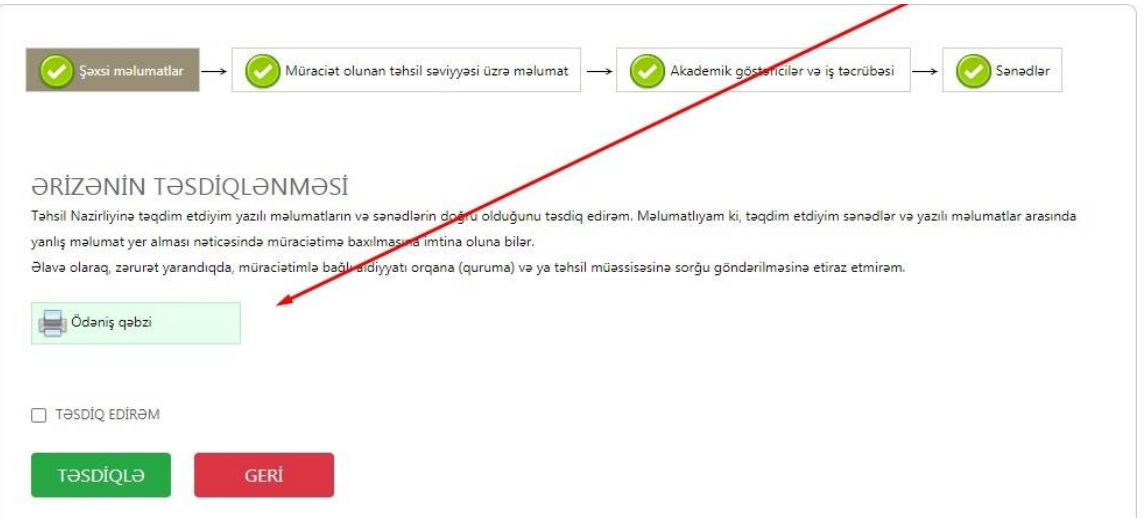

**DİQQƏT!!!** Vasitədən asılı olmayaraq ödənişi həyata keçirdikdən sonra müraciətçilər şəxsi kabinetə daxil olaraq öz ərizələrini təsdiq etməlidirlər. Əks halda müraciətlər tamamlanmamış hesab ediləcəkdir.